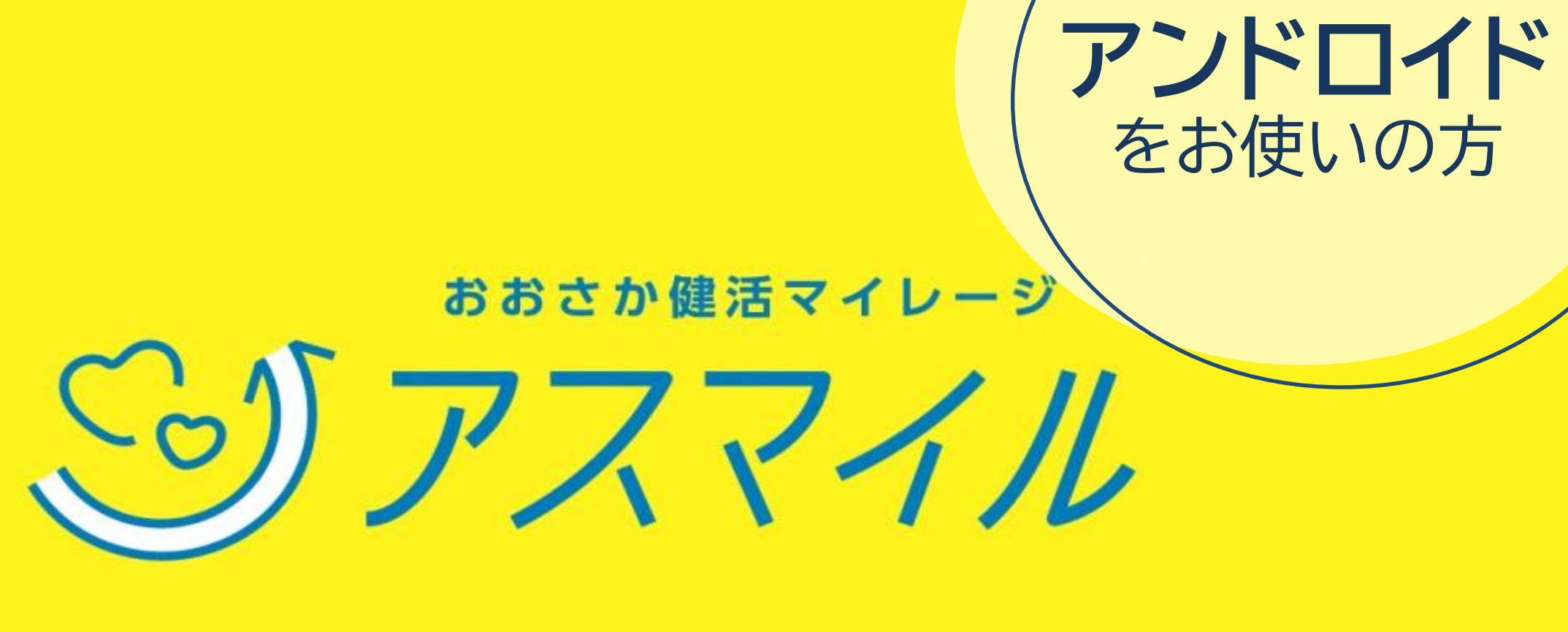

#### 河内長野市 国民健康保険加入者向け

おおさか健活マイレージ アスマイル事務局

**↓ 06-6131-5804** ₹₹₹₹₹₹₹€ FAX 06-6452-5266

河内長野市 保険医療課 令和6年1月作成

## アスマイルとは?

「おおさか健活マイレージアスマイル」は 大阪府が提供する、府民の健康をサポートするスマートフォン (スマホ) アプリ。

毎週、毎月 特典が ポイントを 抽選! もらえる! 貯める 300

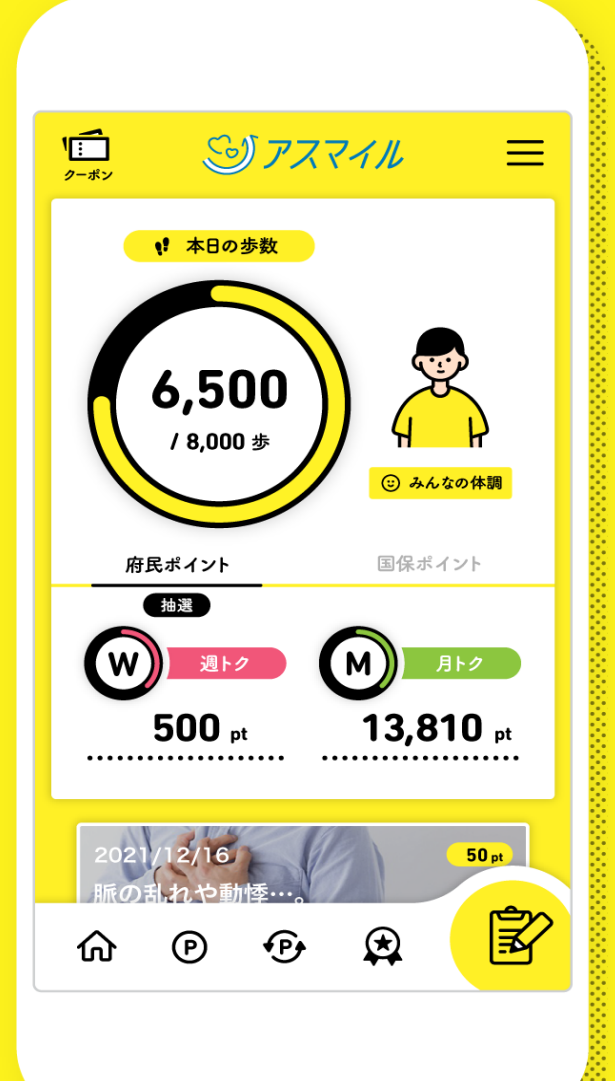

### まずは お教育アプリをインストール

アンドロイドには歩数計の機能がありません。 そのため、歩数計アプリの「Google Fit」との連携が必 要となっています。アスマイルアプリのインストールの前に、 「Google Fit」をインストールしてください。

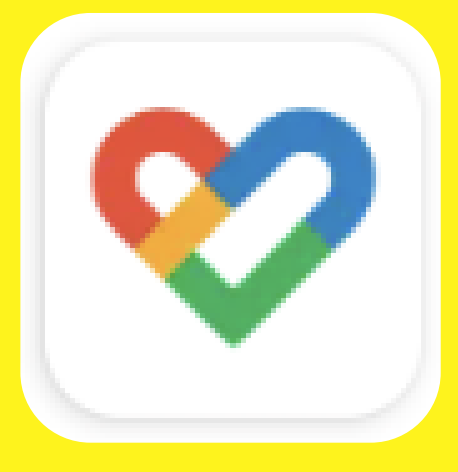

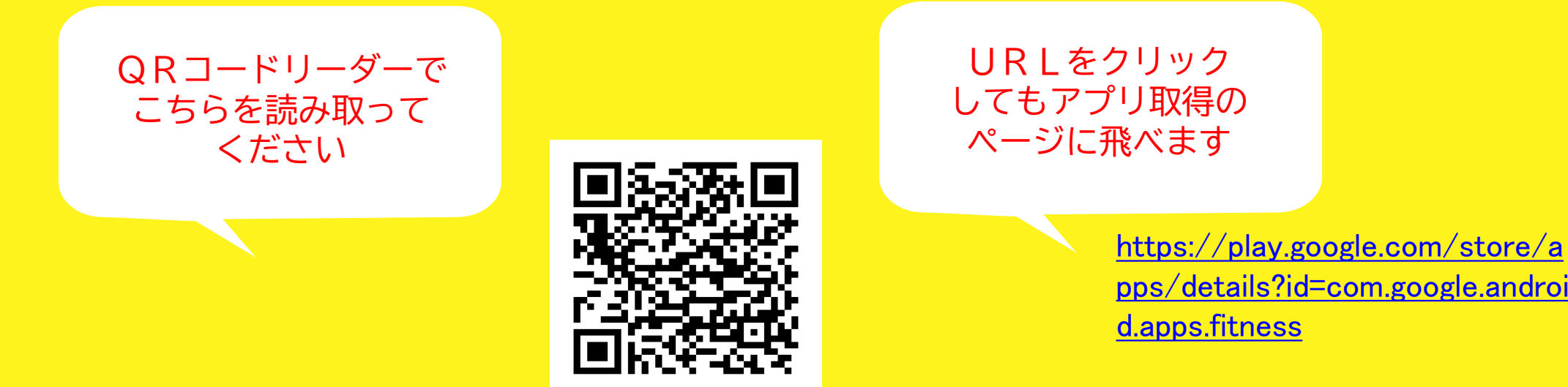

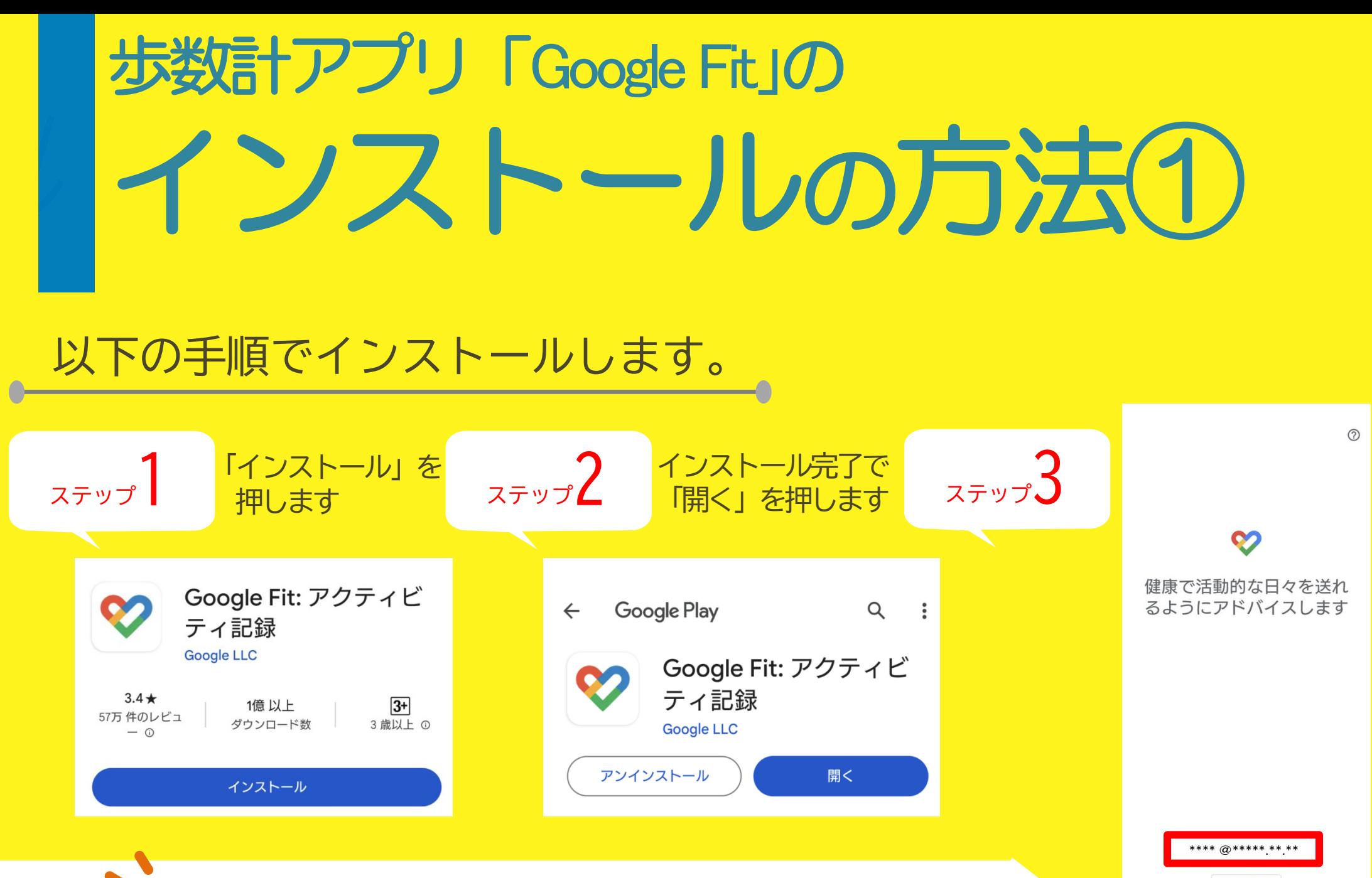

 ここで表示されるメールアドレスは、アスマイルに 登録予定のものと同じにする必要があります。

\*\* で続行

続行すると、利用規約に同意したことになります 注: このサービスでのデータの取り扱いについては、 <sub>に、このグ</sub>・こス<sub>てのグ・プ</sub>の扱う扱いについては、<br>Google <u>プライバシー ポリシー</u>に記載されています。<br>アプリの改善に役立てるため、診断データは自動的に -<br>Google に送信されます。

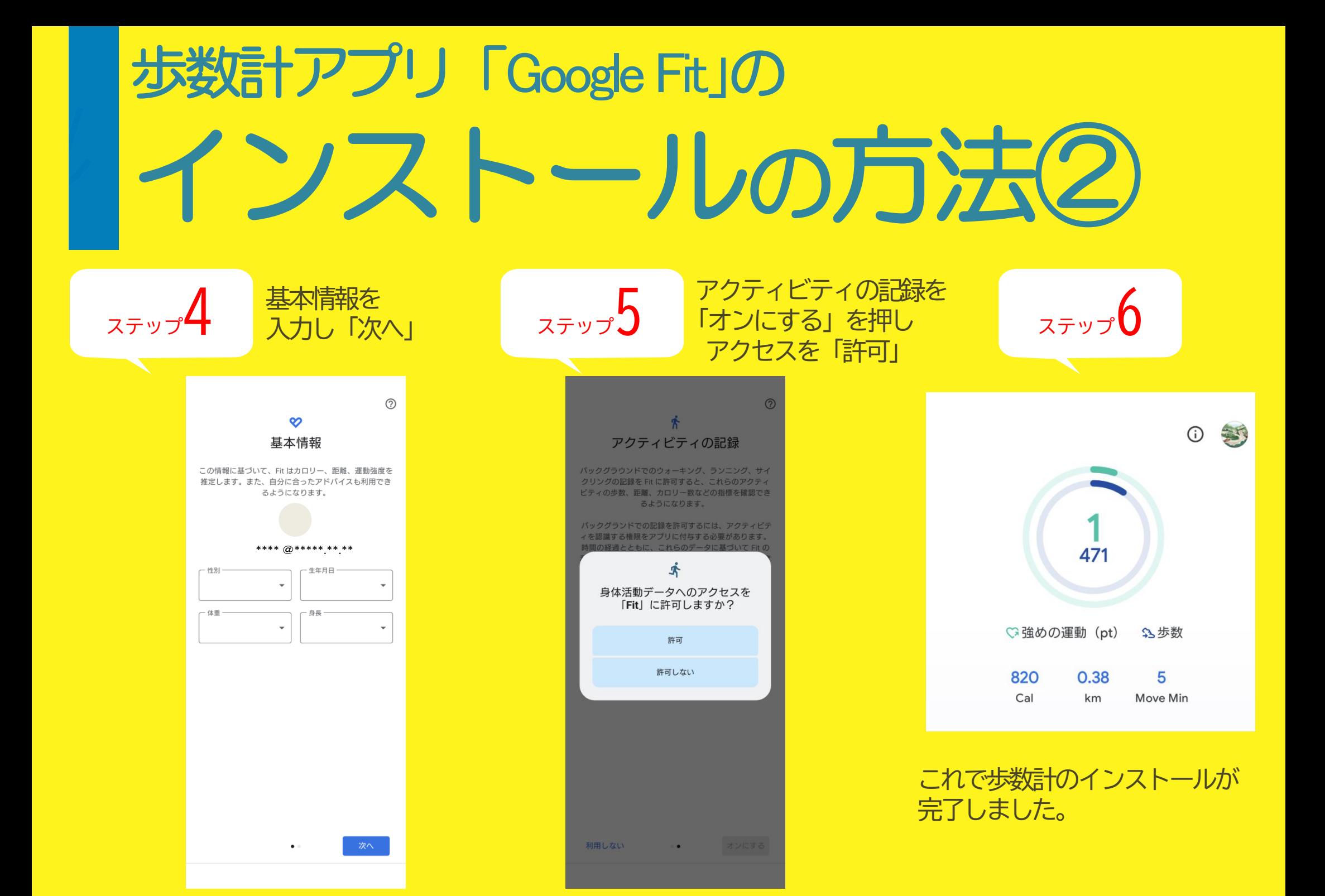

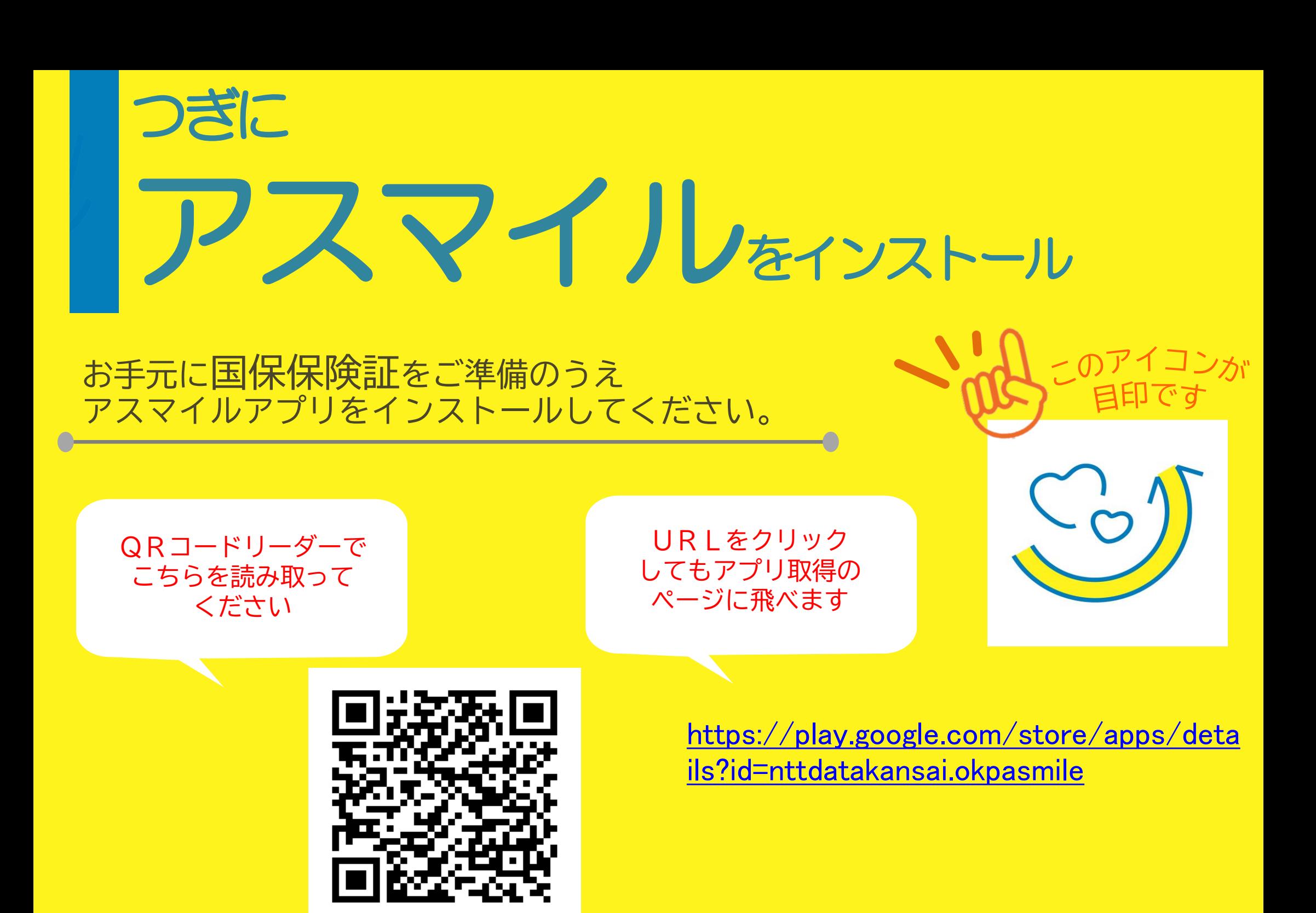

### アスマイルの インストールの方法

#### 以下の手順でインストールします。

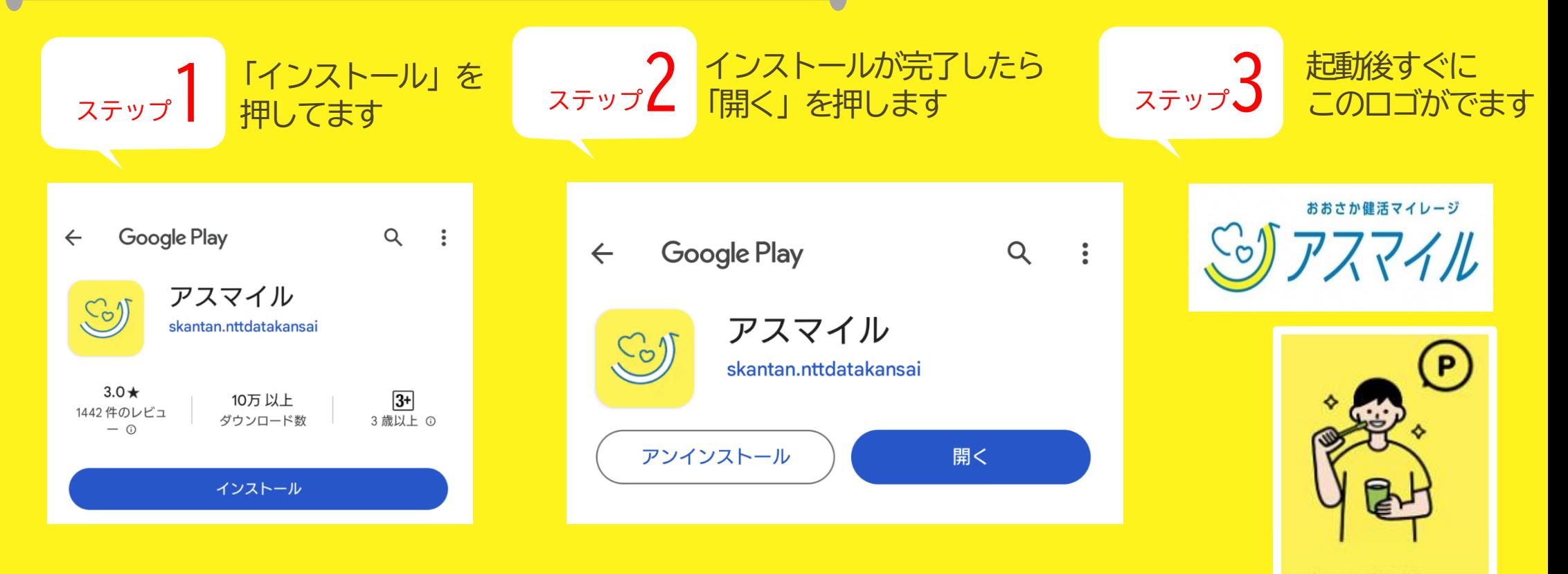

トを貯めることができます。

次へ

画面の指示に従い「次へ」を2回押してください。 「新規登録」から登録を始めます。

# アスマイルの登録方法

#### 公式マニュアルにて 詳細な登録方法をご確認いただけます。

QRコードリーダーで こちらを読みとって ください

**URI をクリック** しても公式マニュアルの ページに飛べます

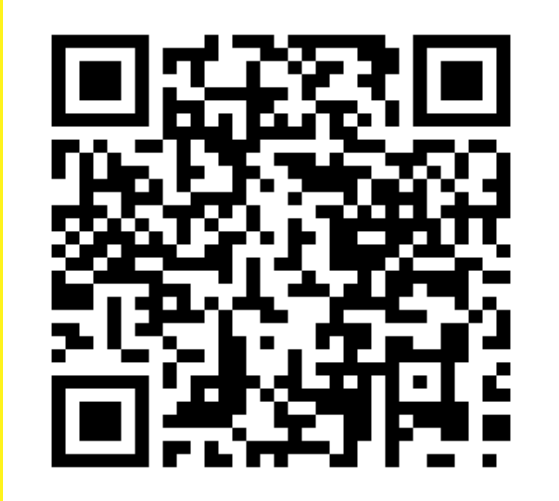

[https://www.asmile.pref.osaka.jp/assets/](https://www.asmile.pref.osaka.jp/assets/pdf/asmile_app_application_Android.pdf) [pdf/asmile\\_app\\_application\\_Android.pdf](https://www.asmile.pref.osaka.jp/assets/pdf/asmile_app_application_Android.pdf)

お試し登録▶▶▶本登録の順に行います。

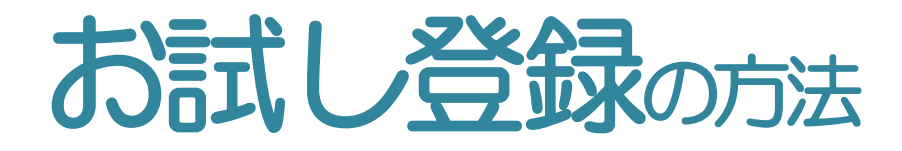

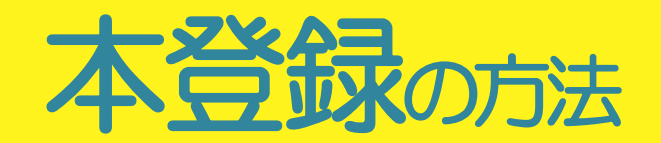

#### 登録方法を本市HPの動画で説明しています。 \*動画の無断転載禁止\* | 高楼蔵碑 | [ki/7/93163.html](https://www.city.kawachinagano.lg.jp/soshiki/7/93163.html)

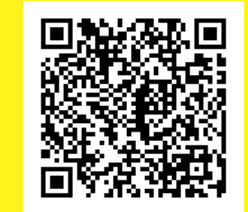

[https://www.city.kaw](https://www.city.kawachinagano.lg.jp/soshiki/7/93163.html) [achinagano.lg.jp/soshi](https://www.city.kawachinagano.lg.jp/soshiki/7/93163.html)

#### (1)お試し会員登録 をご覧ください

- 登録するパスワードはアルファベットの 大文字・小文字・数字を含む8~16文字です。
- 「登録」を押すと登録メールアドレスにメールが 届きます。
- メールに記載の認証URLをクリックします。
- アプリ上で先ほど登録したメールアドレス・ パスワードを入力します。
- Google Fitと連携を行います。

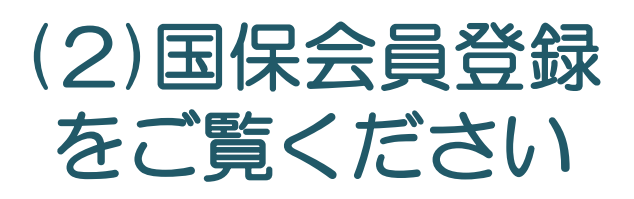

- 「国保会員」「河内長野市会員」になるには 河内長野市国保の保険証での登録が必要です。
- 住所は保険証に記載のとおりです。 (1-1-1などと略さない)
- 保険証の写直は表面・裏面ともに撮影し、 アップロードしてください。
- 「仮登録」から事務局確認後、「本登録」に なります。

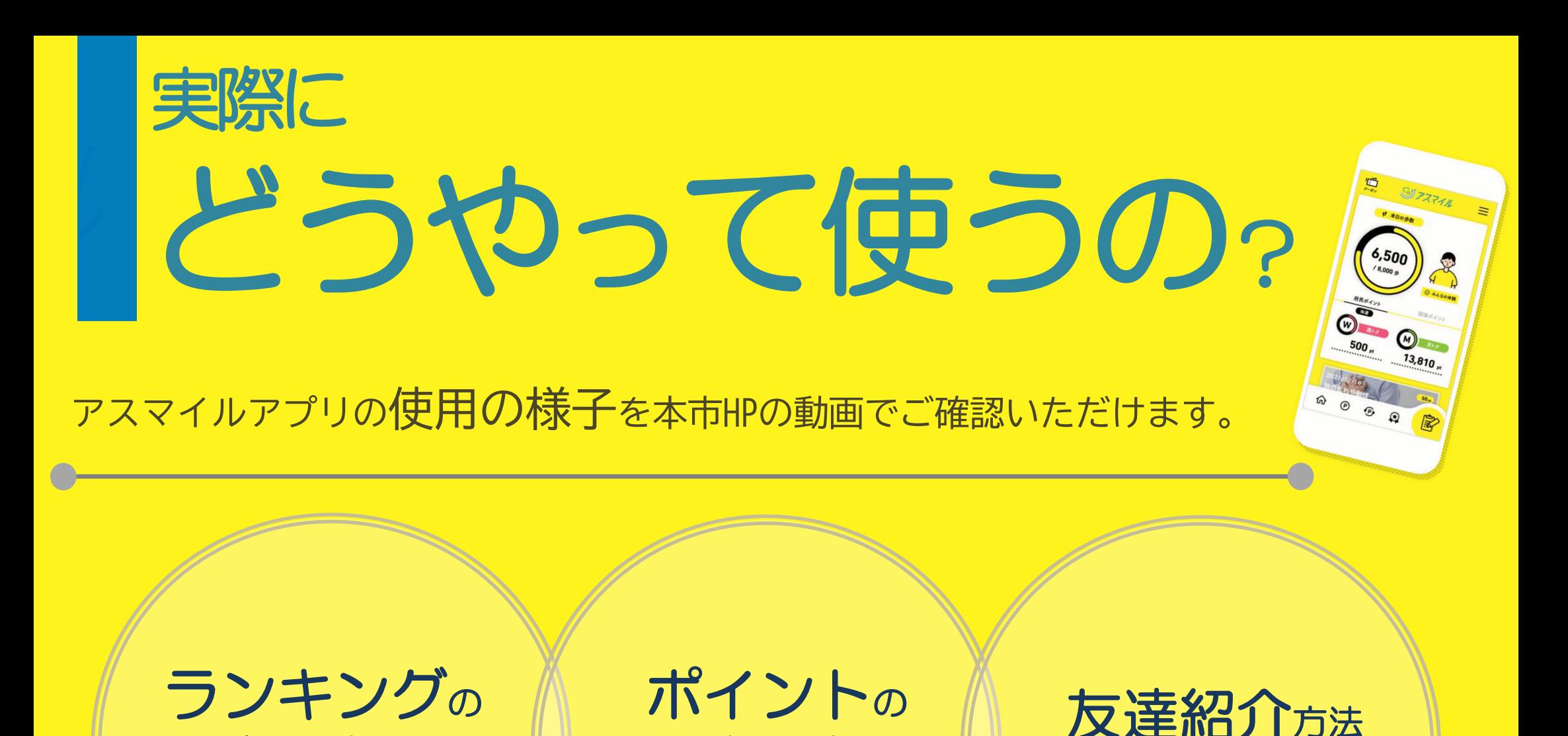

貯め方

確認方法

\*抽選ポイント

500Pがもらえます\*

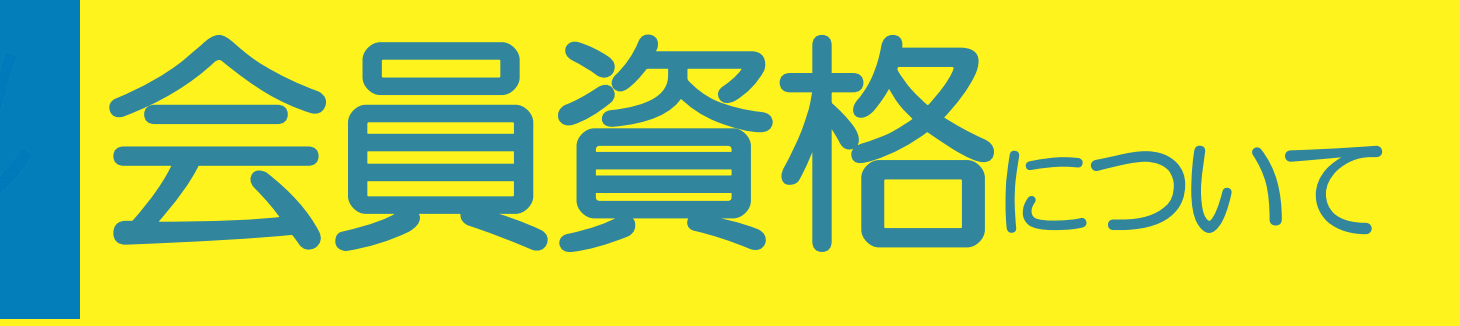

現在の 会員状態の確認は アプリ右上の 三 マーク 「会員情報」 から見られます

#### 国保保険証をアップした直後は「仮登録」 事務局確認後「本登録」となります。 府民会員の登録は5日ほど、国保会員・河内長野市会員の本登録は1~2か月かかります。 (土日祝除く)

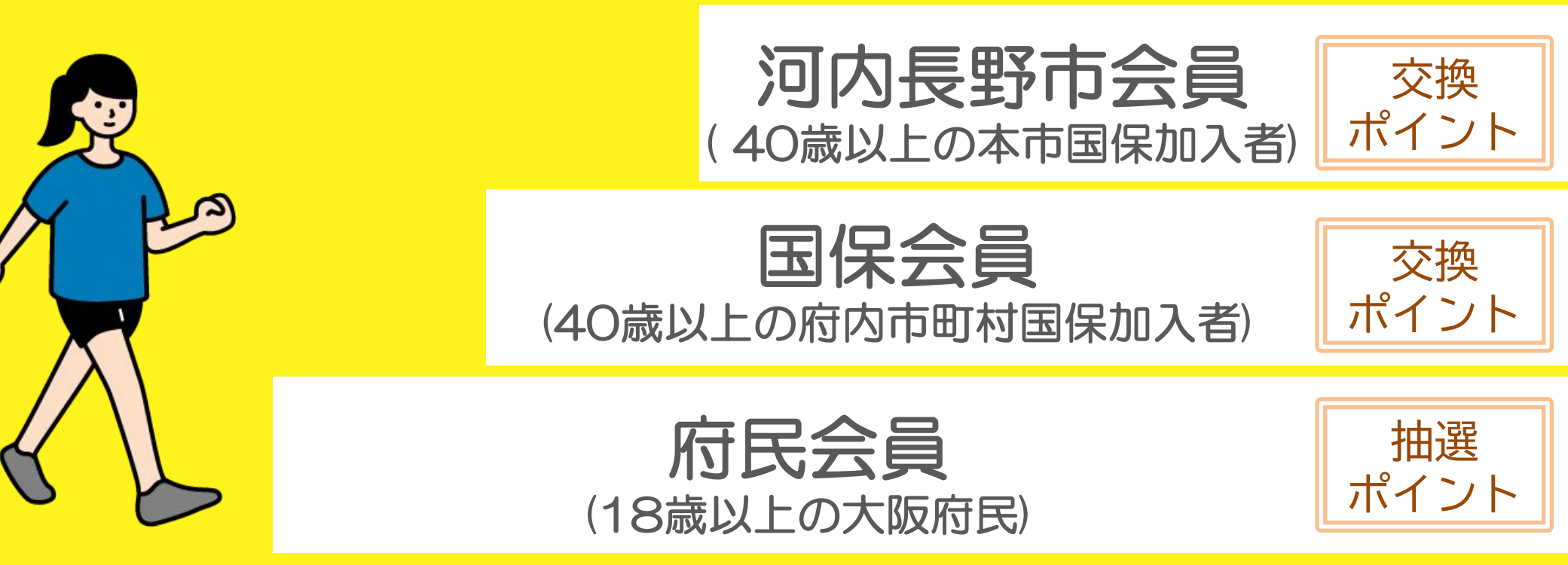

\*登録に不備がある場合は事務局から連絡があります。 「本登録」をやり直すと事務局での確認作業がやり直しになり、余計に時間がかかるのでご注意ください。

### 抽選ポイント (府民会員)

年齢ごとに決められた歩数を記録したり、健康記録をつけたりすることで貯まります。 規定のポイントを貯めるとアプリ上の抽選に参加できます。

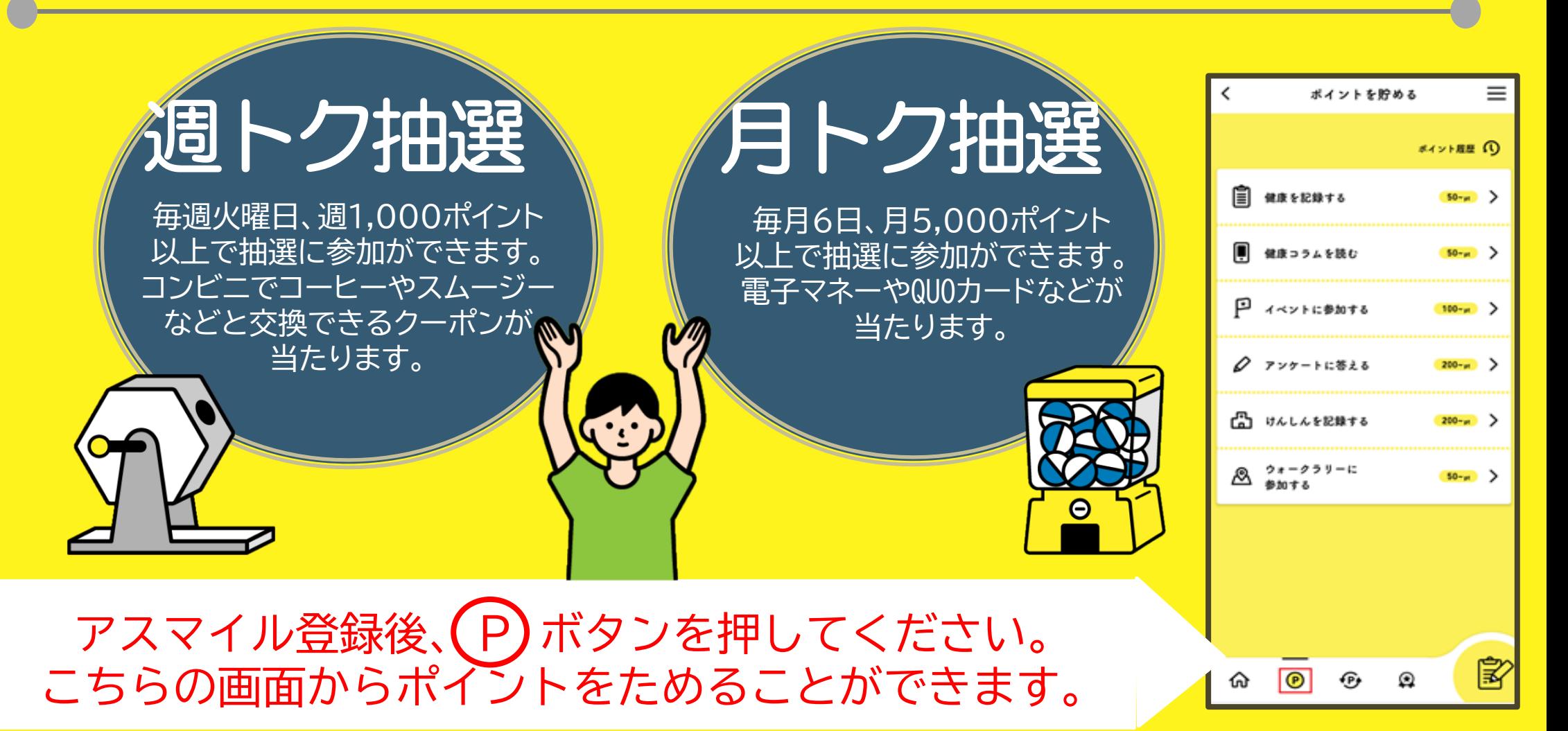

### 文換ポイント <sup>個保会員</sup> (国保会員)

#### 40歳以上の河内長野市国保加入者が対象です。 特定健診や市の指定機関にて人間ドツクを受診するともらえます。 貯まったポイントに応じて特典と交換できます。

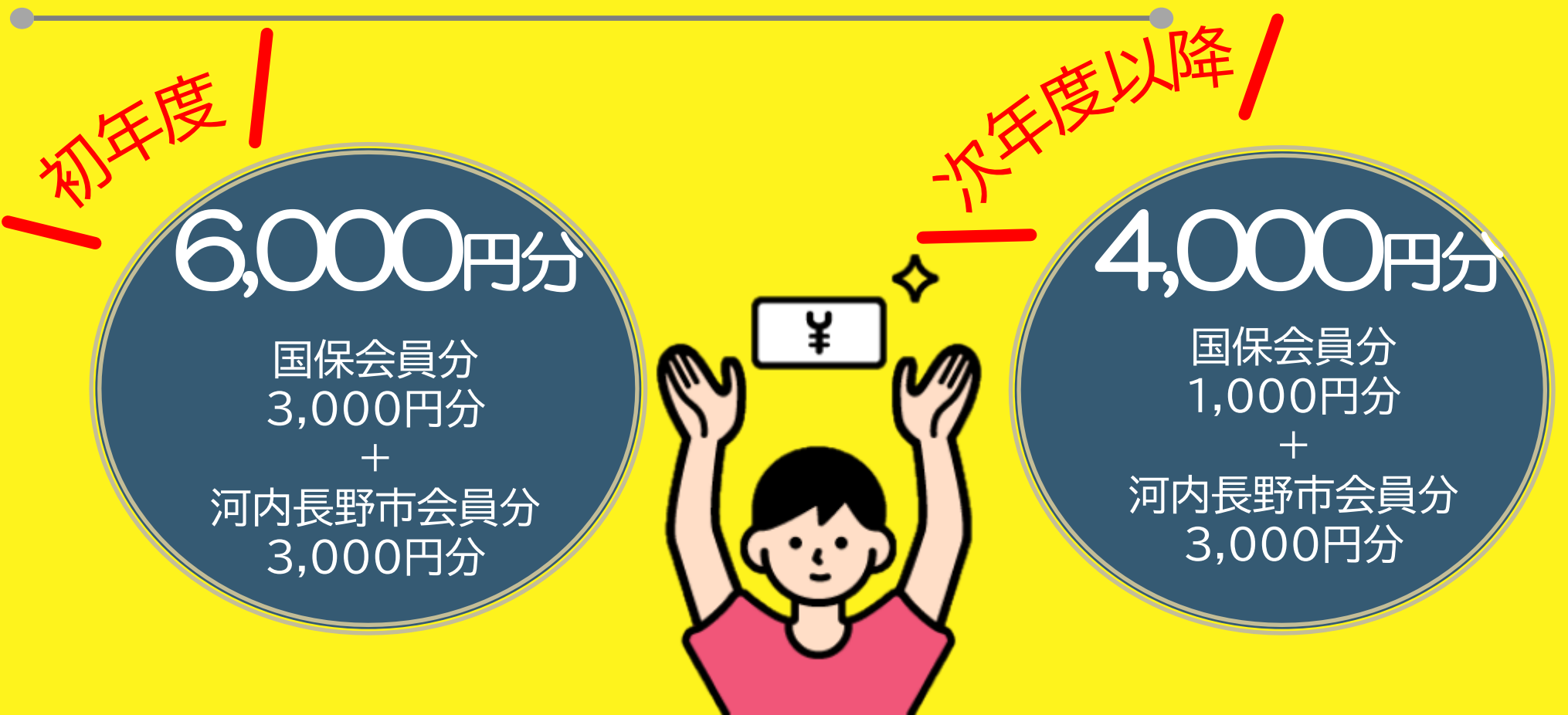

## 交換ポイントについて①

交換するときはアスマイルアプリの セサを押してください。 QUOカードはご自宅に郵送されます。 QUOカードPayは電子マネーです。(カードは発送されません)

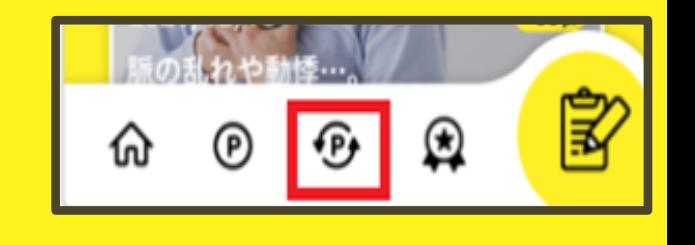

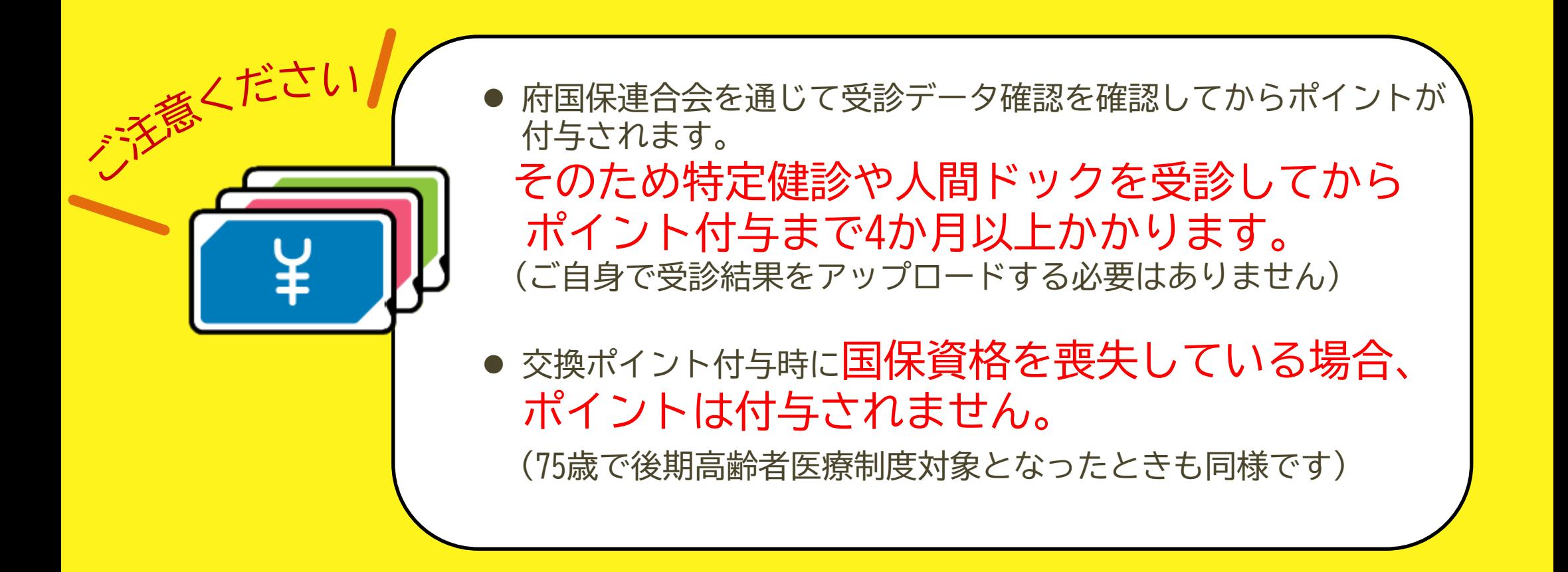

### 交換ポイントについて②

 $=$  $\overline{\phantom{a}}$ 特典を獲得する 本巻録をすると、抽選 本登録はこちら (W) 週トク抽選 ⋋ M) 月トク抽選 ⋋  $\mathbf{H}$ 国保ボイント c. 河内長野市ポイント ぽ ☎  $\circledR$ 

「国保ポイント」が国保会員分の交換ポイント、 「河内長野市ポイント」が河内長野市会員分の交換ポイントです。 それぞれの画面から交換する必要があります。

ᇦ소ᇰ<br>ᅲ 画面下の セ ボタンから交換できます。 「国保会員」「河内長野市会員」になったうえで 特定健診や人間ドックを受診するとポイントが付与され 交換できるようになります。

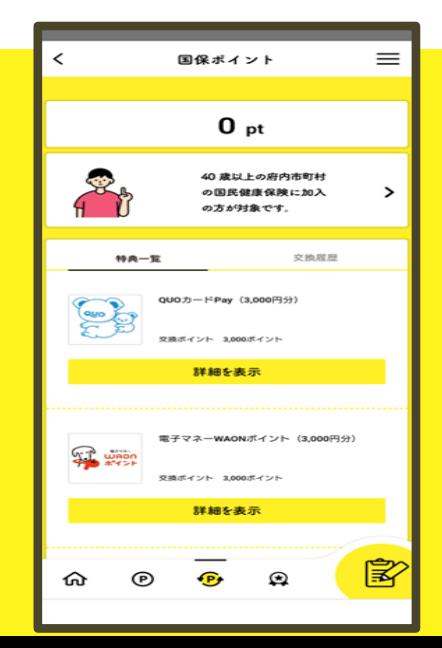

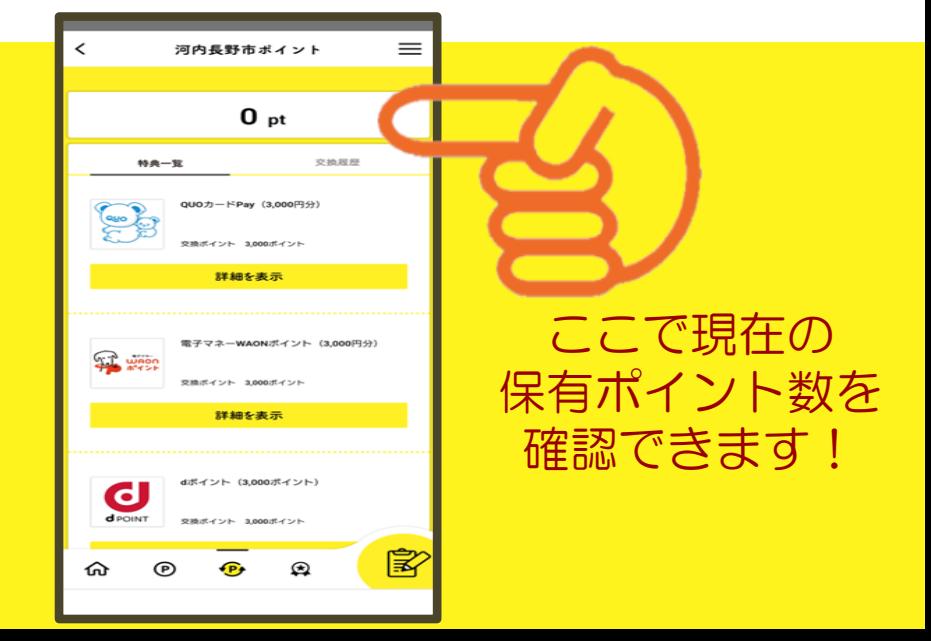

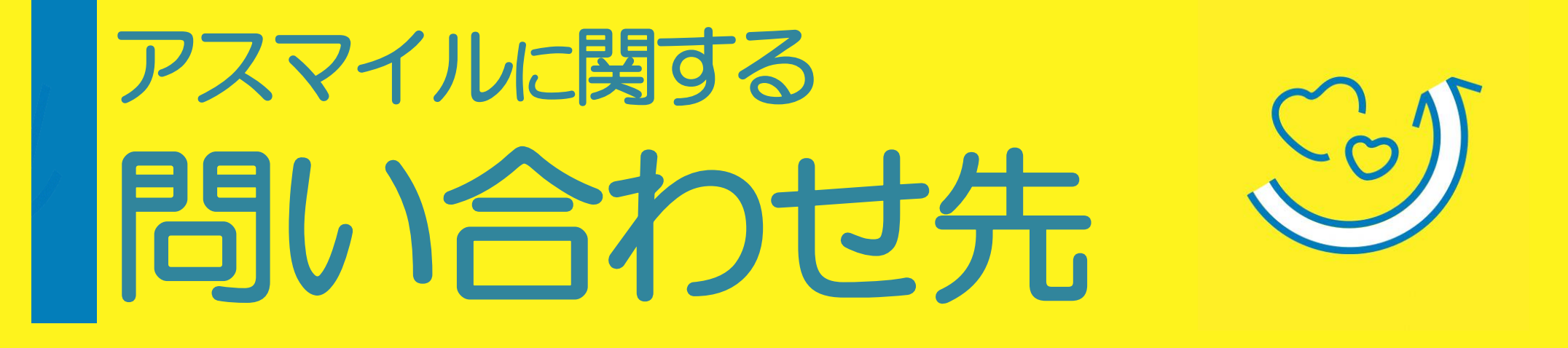

分からないことがあったら、まずはアスマイル公式ホームページ 「よくある質問」をご確認ください。

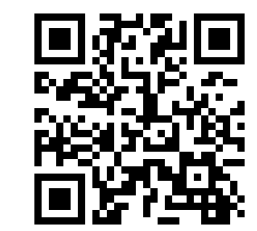

。<br>1. Dig [https://www.asmile.pref.](https://www.asmile.pref.osaka.jp/faq.html) [osaka.jp/faq.html](https://www.asmile.pref.osaka.jp/faq.html)

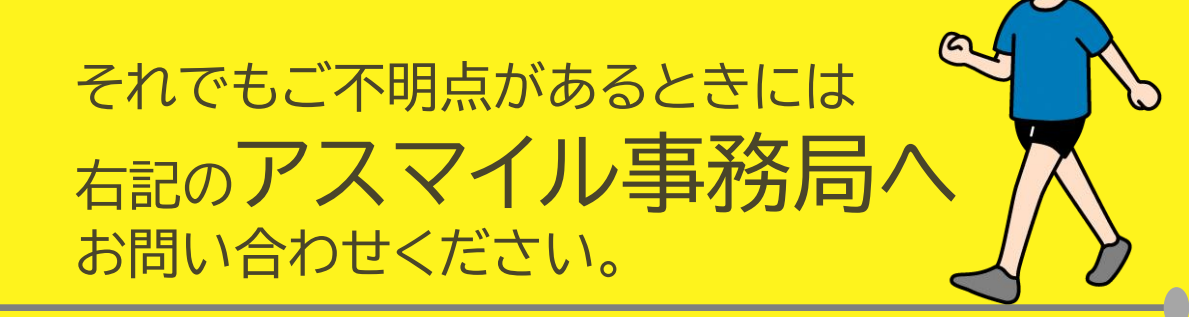

おおさか健活マイレージ アスマイル事務局 **↓ 06-6131-5804** (十日祝、12/29~1/3瞧<) FAX 06-6452-5266